## How to Claim PDUs –

1) Login to PMI.org and navigate to your myPMI dashboard. On the right hand side, please select the button called "Report PDUs"

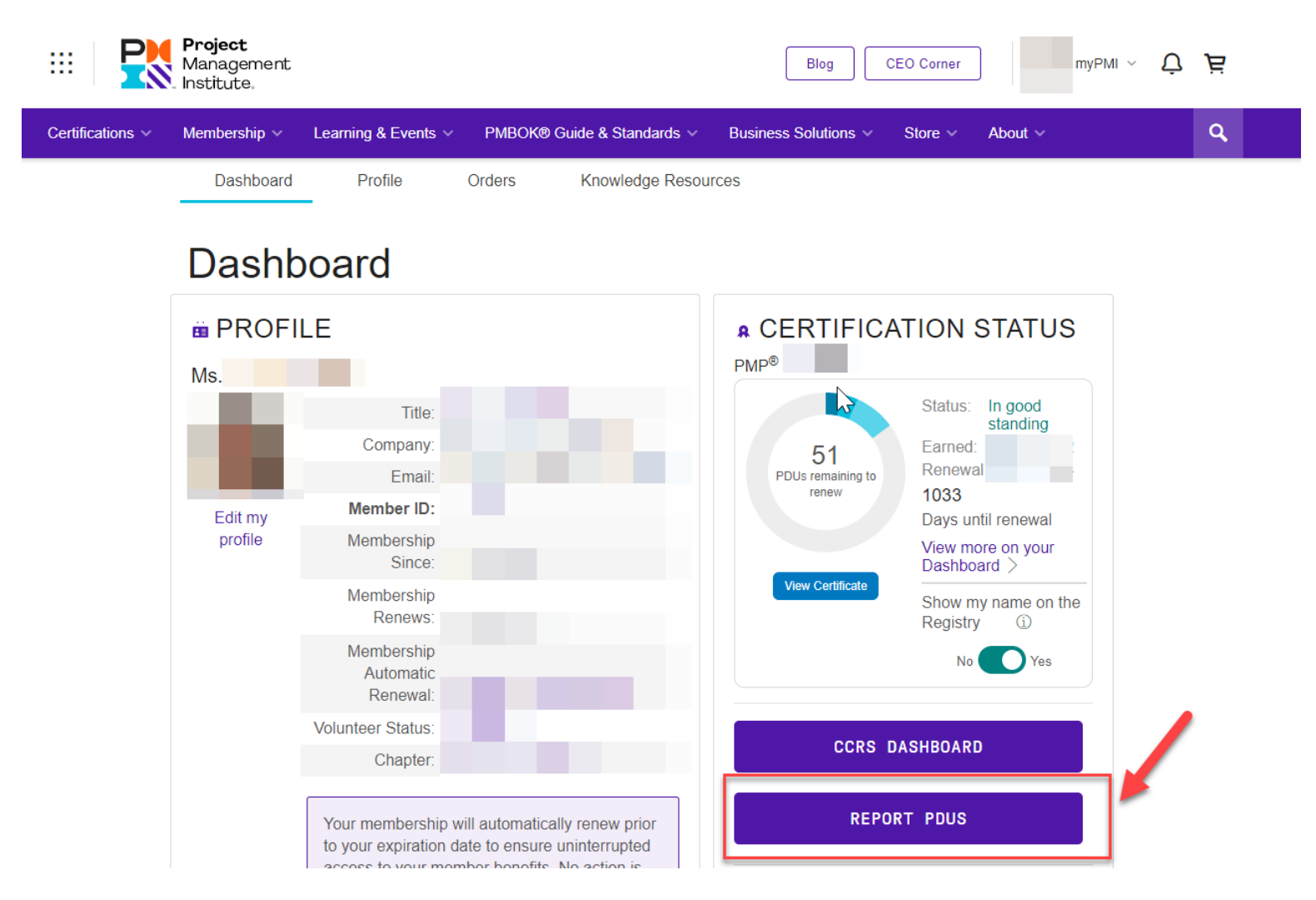

2) You will be taken to the Continuing Certification Requirements System (CCRS), please navigate to the box 'PDU Claim Code' and select "I have a claim code".

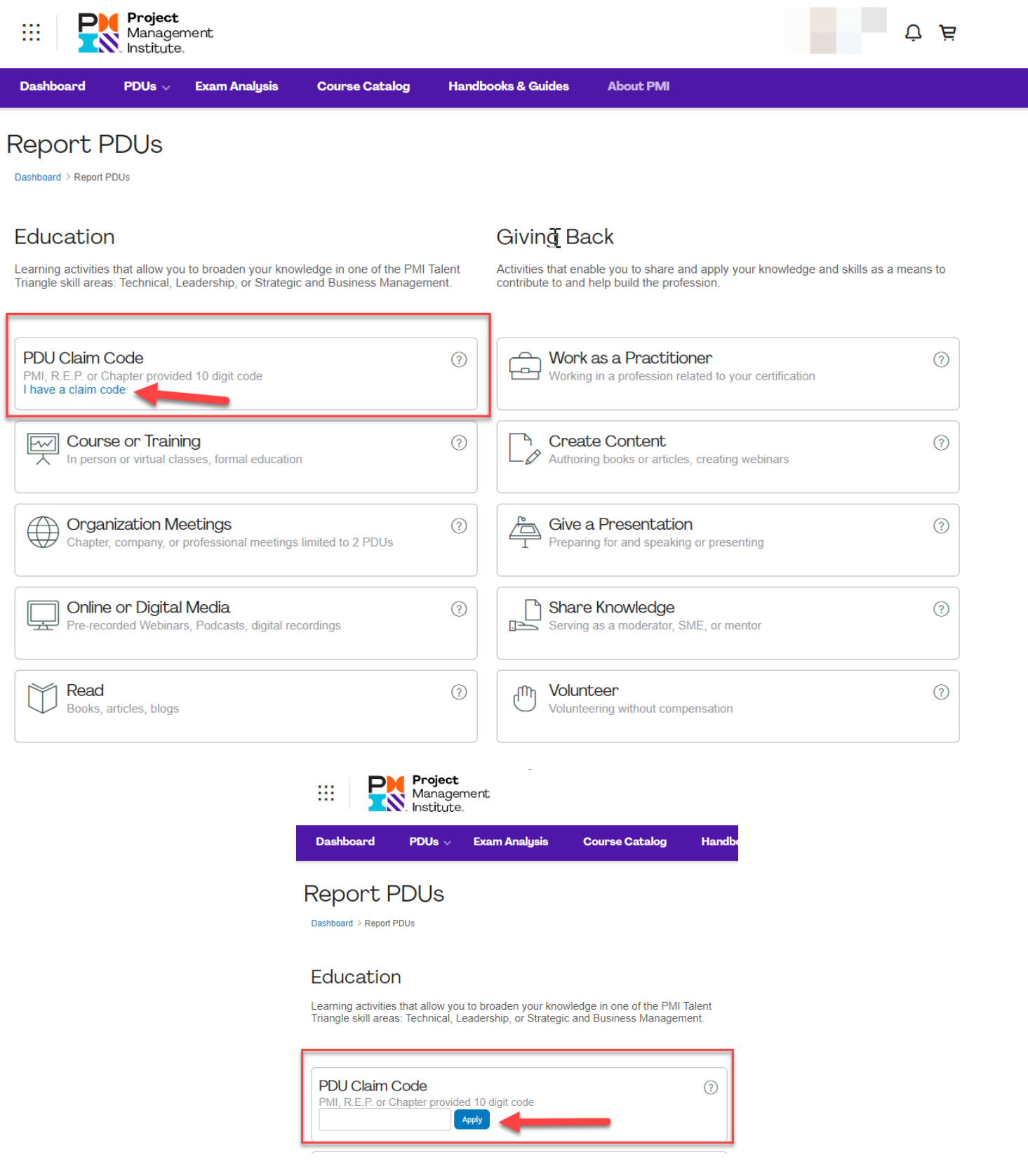

## PDU Claim Codes –

Sessions are listed in order according to the agenda. The session title will be displayed in the CCRS as follows:

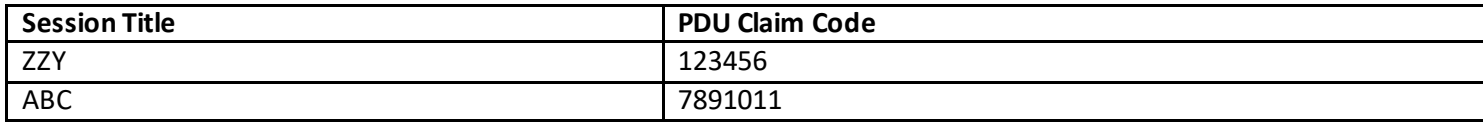

As a reminder, all credential holders are held accountable to the PMI Code of Ethics and Professional Conduct. Please refer to the PMI Certification Application/Renewal Agreement on Page 2 of the CCR Handbook [\(https://www.pmi.org/-](https://www.pmi.org/-/media/pmi/documents/public/pdf/certifications/ccr-certification-requirements-handbook.pdf?v=5b9f6a93-ea78-49ba-85d9-b335673f9ac5) [/media/pmi/documents/public/pdf/certifications/ccr-certification-requirements-handbook.pdf?v=5b9f6a93-ea78-49ba-85d9](https://www.pmi.org/-/media/pmi/documents/public/pdf/certifications/ccr-certification-requirements-handbook.pdf?v=5b9f6a93-ea78-49ba-85d9-b335673f9ac5) [b335673f9ac5\)](https://www.pmi.org/-/media/pmi/documents/public/pdf/certifications/ccr-certification-requirements-handbook.pdf?v=5b9f6a93-ea78-49ba-85d9-b335673f9ac5). We kindly ask you to claim PDUs for only those courses for which you attended in full.

Source: PMI.org > Certification > Maintain Certification ---[-https://www.pmi.org/certifications/certification-resources/maintain](https://www.pmi.org/certifications/certification-resources/maintain)